## How to add column chart in C# and ByteScout Spreadsheet SDK

The tutorial below will demonstrate how to add column chart in C#

ByteScout tutorials are designed to explain the code for both  $C#$  beginners and advanced programmers. ByteScout Spreadsheet SDK is the library (SDK) that is capable of writing, reading, modifying and calculating Excel and CSV spreadsheets. Most popular formulas can be calculated and reculculated with Excel installed. You may import or export data to and from CSV, XML, JSON as well as to and from databases, arrays. It can be used to add column chart using C#.

You will save a lot of time on writing and testing code as you may just take the C# code from ByteScout Spreadsheet SDK for add column chart below and use it in your application. Follow the instructions from the scratch to work and copy the C# code. Code testing will allow the function to be tested and work properly with your data.

You can download free trial version of ByteScout Spreadsheet SDK from our website to see and try many others source code samples for C#.

C# - Program.cs

```
using System;
using System.Diagnostics;
using Bytescout. Spreadsheet:
using Bytescout.Spreadsheet.Charts;
namespace CSharp
{
    class Program
    {
        static void Main(string[] args)
        {
            // Create new Spreadsheet object
            Spreadsheet spreadsheet = new Spreadsheet();spreadsheet.RegistrationName = "demo";
            spreadsheet.RegistrationKey = "demo";
            // Add new worksheet
            Worksheet sheet = spreadsheet.Workbook.Worksheets.Add("Sample");
            // Add few random numbers
            int length = 10;
            Random rnd = new Random();
            for (int i = 0; i < length; i++){f}sheet.Cell(i, 0).Value = rnd.Next(10);
```
## sheet.Cell $(i, 1)$ .Value = rnd.Next $(10);$

}

// Add charts to worksheet Chart columnChart = sheet.Charts.AddChartAndFitInto(1, 3, 16, 9, ChartType.ColumnClustered); columnChart.SeriesCollection.Add(new Series(sheet.Range(0, 0, length - 1, 0))); columnChart.SeriesCollection.Add(new Series(sheet.Range(0, 1, length - 1, 1))); columnChart = sheet.Charts.AddChartAndFitInto(1, 10, 16, 16, ChartType.ColumnStacked); columnChart.SeriesCollection.Add(new Series(sheet.Range(0, 0, length - 1, 0))); columnChart.SeriesCollection.Add(new Series(sheet.Range(0, 1, length - 1, 1))); columnChart = sheet.Charts.AddChartAndFitInto(1, 17, 16, 23, ChartType.ColumnStacked100); columnChart.SeriesCollection.Add(new Series(sheet.Range(0, 0, length - 1, 0))); columnChart.SeriesCollection.Add(new Series(sheet.Range(0, 1, length - 1, 1))); columnChart = sheet.Charts.AddChartAndFitInto(17, 3, 32, 9, ChartType.ColumnClustered3D); columnChart.SeriesCollection.Add(new Series(sheet.Range(0, 0, length - 1, 0))); columnChart.SeriesCollection.Add(new Series(sheet.Range(0, 1, length - 1, 1))); columnChart = sheet.Charts.AddChartAndFitInto(17, 10, 32, 16, ChartType.ColumnStacked3D); columnChart.SeriesCollection.Add(new Series(sheet.Range(0, 0, length - 1, 0))); columnChart.SeriesCollection.Add(new Series(sheet.Range(0, 1, length - 1, 1))); columnChart = sheet.Charts.AddChartAndFitInto(17, 17, 32, 23, ChartType.ColumnStacked1003D); columnChart.SeriesCollection.Add(new Series(sheet.Range(0, 0, length - 1, 0))); columnChart.SeriesCollection.Add(new Series(sheet.Range(0, 1, length - 1, 1))); columnChart = sheet.Charts.AddChartAndFitInto(33, 10, 48, 16, ChartType.Column3D); columnChart.SeriesCollection.Add(new Series(sheet.Range(0, 0, length - 1, 0))); columnChart.SeriesCollection.Add(new Series(sheet.Range(0, 1, length - 1, 1))); // Save it as XLS spreadsheet.SaveAs("Output.xls"); // Close the document spreadsheet.Close(); // Cleanup

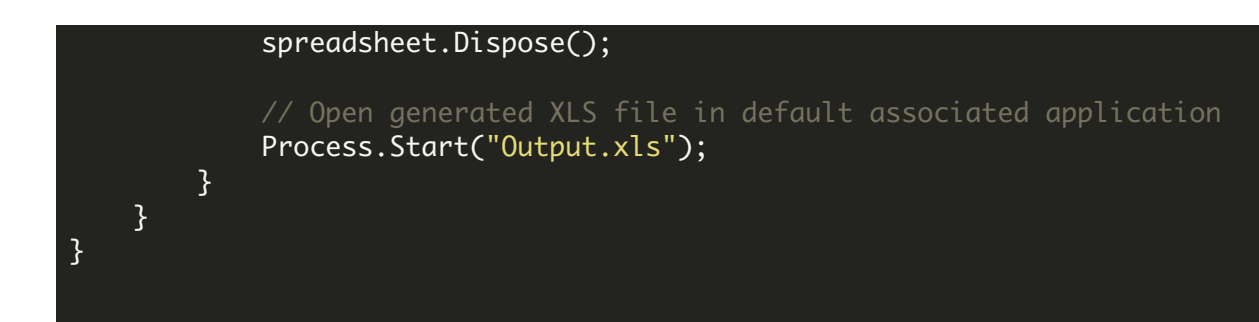

FOR MORE INFORMATION AND FREE TRIAL:

Download Free Trial SDK [\(on-premise](https://bytescout.com/download/web-installer?utm_source=pdf-source-code-sample) version)

Read more about ByteScout [Spreadsheet](https://bytescout.com/products/developer/spreadsheetsdk/bytescoutspreadsheetsdk.html?utm_source=pdf-source-code-sample) SDK

Explore [documentation](https://bytescout.com/documentation/index.html)

Visit [www.ByteScout.com](https://bytescout.com/?utm_source=pdf-source-code-sample)

or

Get Your Free API Key for [www.PDF.co](https://pdf.co/) Web API